# Oracle Financial Services Regulatory Reporting for US Federal Reserve -(OFS AGILE RP US FED)

**Installation Guide** 

Release 8.1.1.1.0

December 2021

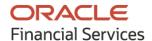

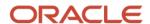

OFS Regulatory Reporting for US Federal Reserve (OFS AGILE RP US FED) Installation Guide Copyright © 2021 Oracle and/or its affiliates. All rights reserved.

This software and related documentation are provided under a license agreement containing restrictions on use and disclosure and are protected by intellectual property laws. Except as expressly permitted in your license agreement or allowed by law, you may not use, copy, reproduce, translate, broadcast, modify, license, transmit, distribute, exhibit, perform, publish, or display any part, in any form, or by any means. Reverse engineering, disassembly, or decompilation of this software, unless required by law for interoperability, is prohibited.

The information contained herein is subject to change without notice and is not warranted to be error-free. If you find any errors, please report them to us in writing.

If this is software or related documentation that is delivered to the U.S. Government or anyone licensing it on behalf of the U.S. Government, then the following notice is applicable:

U.S. GOVERNMENT END USERS: Oracle programs, including any operating system, integrated software, any programs installed on the hardware, and/or documentation, delivered to U.S. Government end users are "commercial computer software" pursuant to the applicable Federal Acquisition Regulation and agency-specific supplemental regulations. As such, use, duplication, disclosure, modification, and adaptation of the programs, including any operating system, integrated software, any programs installed on the hardware, and/or documentation, shall be subject to license terms and license restrictions applicable to the programs. No other rights are granted to the U.S. Government.

This software or hardware is developed for general use in a variety of information management applications. It is not developed or intended for use in any inherently dangerous applications, including applications that may create a risk of personal injury. If you use this software or hardware in dangerous applications, then you shall be responsible to take all appropriate fail-safe, backup, redundancy, and other measures to ensure its safe use. Oracle Corporation and its affiliates disclaim any liability for any damages caused by use of this software or hardware in dangerous applications.

Oracle and Java are registered trademarks of Oracle and/or its affiliates. Other names may be trademarks of their respective owners.

Intel and Intel Xeon are trademarks or registered trademarks of Intel Corporation. All SPARC trademarks are used under license and are trademarks or registered trademarks of SPARC International, Inc. AMD, Opteron, the AMD logo, and the AMD Opteron logo are trademarks or registered trademarks of Advanced Micro Devices. UNIX is a registered trademark of The Open Group.

This software or hardware and documentation may provide access to or information about content, products, and services from third parties. Oracle Corporation and its affiliates are not responsible for and expressly disclaim all warranties of any kind with respect to third-party content, products, and services unless otherwise set forth in an applicable agreement between you and Oracle. Oracle Corporation and its affiliates will not be responsible for any loss, costs, or damages incurred due to your access to or use of third-party content, products, or services, except as set forth in an applicable agreement between you and Oracle.

For information on third-party licenses, click here.

# **Document Control**

| Version Number | Revision Date      | Change Log                                                       |
|----------------|--------------------|------------------------------------------------------------------|
| 05             | December 23, 2021  | Updated: Post-installation Steps section for Apache Log4j Issue. |
| 04             | October 13, 2021   | Updated: Installing OFS AGILE RP USFED 8.1.1.1.0 Release section |
| 03             | September 21, 2021 | Updated: Post-installation Steps                                 |
| 02             | September 17, 2021 | Updated: Final version published                                 |
| 01             | August 19, 2021    | Created: Draft published                                         |

# **Table of Contents**

| 1 Pr                                                | l Preface 5                                                                   |    |  |
|-----------------------------------------------------|-------------------------------------------------------------------------------|----|--|
| 1.1                                                 | Audience                                                                      | 5  |  |
| 1.2                                                 | Scope                                                                         | 5  |  |
| 1.3                                                 | How this Guide is Organized                                                   | 5  |  |
| 1.4                                                 | Access to Oracle Support                                                      |    |  |
| 1.5                                                 | Related Documents                                                             |    |  |
| 1.6                                                 | Conventions and Acronyms                                                      | 6  |  |
|                                                     | ardware and Software Requirements and Specificationsreparing for Installation |    |  |
| 3.1                                                 | Obtaining the Software                                                        | 8  |  |
| 3.2                                                 | Prerequisites for a New Installation                                          |    |  |
| 3.3 Installing OFS AGILE RP USFED 8.1.1.1.0 Release |                                                                               | 9  |  |
| 3.4                                                 | Post-installation Steps                                                       | 10 |  |
| 3.5                                                 | Post US FED Run Execution                                                     | 10 |  |
| 3.6                                                 | Deploying Template Package                                                    | 11 |  |
| 3.7                                                 | Deploying Configuration Package                                               |    |  |

## 1 Preface

In today's turbulent markets, financial institutions require a better understanding of their risk-return, while strengthening competitive advantage and enhancing long-term customer value. Oracle Financial Services Analytical Applications (OFSAA) enable financial institutions to measure and meet risk-adjusted performance objectives, cultivate a risk management culture through transparency, lower the costs of compliance and regulation, and improve insight into customer behavior.

OFSAA uses industry-leading analytical methods, shared data model, and applications architecture to enable integrated risk management, performance management, customer insight, and compliance management. OFSAA actively incorporates risk into decision-making, enables achieving a consistent view of performance, promotes a transparent risk management culture, and provides pervasive intelligence.

Oracle Financial Services Analytical Applications delivers a comprehensive, integrated suite of financial services analytical applications for both banking and insurance domains.

#### Topics:

- audience
- Scope
- How this Guide is Organized
- Access to Oracle Support
- Related Documents
- Conventions and Acronyms

#### 1.1 Audience

This document is intended for users of Oracle Financial Services Regulatory Reporting for US Federal Reserve (OFS AGILE RP US FED).

### 1.2 Scope

This document provides a stepwise instruction to install Oracle Financial Services Regulatory Reporting for US Federal Reserve (OFS AGILE RP US FED).

### 1.3 How this Guide is Organized

The Installation Manual is organized into the following chapters:

- Prerequisites Section identifies the hardware and base software environment that is required
  for a successful installation and functioning of the Oracle Financial Services Regulatory
  Reporting for US Federal Reserve.
- **Preparing for the Installation** Section details the steps to be followed during the installation and post-installation.

 Deploying Package Section details the steps to deploy config and template packages after the successful installation of Oracle Financial Services Regulatory Reporting for the US Federal Reserve.

### 1.4 Access to Oracle Support

Oracle customers have access to electronic support through My Oracle Support. For more information, visit <a href="http://www.oracle.com/pls/topic/lookup?ctx=acc&id=info">http://www.oracle.com/pls/topic/lookup?ctx=acc&id=info</a>

OR

Visit <a href="http://www.oracle.com/pls/topic/lookup?ctx=acc&id=trs">http://www.oracle.com/pls/topic/lookup?ctx=acc&id=trs</a> if you are hearing impaired.

### 1.5 Related Documents

This section identifies additional documents related to OFS AGILE RP US FED Application 8.1.1.1.0. You can access Oracle documentation online from the Documentation Library (OHC).

- OFS Regulatory Reporting for US Federal Reserve (OFS AGILE RP USFED) User Guide Release 8.1.1.1.0
- OFS Data Foundation Installation Manual Release 8.1.1.1.0
- OFS Data Foundation Installation Manual Release 8.1.1.1.0
- OFS AgileREPORTER Installation Manual Release 8.0.9.6.4
- OFS Analytical Applications Infrastructure Environment Check Utility Guide (present in this OHC Documentation Library)
- OFS Analytical Applications Infrastructure Installation Guide 8.1.1.1.0
- OFS Analytical Applications Technology Matrix

### 1.6 Conventions and Acronyms

The following conventions and acronyms are used in this document.

**Table 1: Conventions and Descriptions** 

| Conventions                                                                        | Description                                                                                   |
|------------------------------------------------------------------------------------|-----------------------------------------------------------------------------------------------|
| References to sections or chapters in the manual are indicated in <i>Italics</i> . |                                                                                               |
| Screen names are indicated in the following manner: <b>Introduction</b> screen     |                                                                                               |
| Options and buttons are indicated in <b>Bold</b> .                                 |                                                                                               |
| Code related text is indicated in                                                  |                                                                                               |
| Monospace.                                                                         |                                                                                               |
| OFSAAI                                                                             | Oracle Financial Services Analytical Applications Infrastructure                              |
| OFS AAAI                                                                           | Oracle Financial Services Advanced Analytical Applications<br>Infrastructure Application Pack |
| RHEL                                                                               | Red Hat Enterprise Linux                                                                      |

| Conventions        | Description                                                              |
|--------------------|--------------------------------------------------------------------------|
| Atomic Schema      | Database schema where the application data model is uploaded             |
| Config Schema      | Database schema which contains setup related configurations and metadata |
| OFS AGILE RP USFED | Oracle Financial Services Regulatory Reporting for US Federal<br>Reserve |

# 2 Hardware and Software Requirements and Specifications

The hardware or software combinations required for OFS AGILE RP US FED 8.1.1.1.0 are available at the OFS Analytical Applications Technology Matrix.

# 3 Preparing for Installation

This chapter provides the necessary information to review before installing the OFS REG REP USFED Application v8.1.1.1.0.

#### **Topics**:

- Obtaining the Software
- Prerequisites for a New Installation
- Installing OFS AGILE RP USFED 8.1.1.1.0 Release
- Post-installation Steps
- Post US FED Run Execution
- Deploying Template Package
- Deploying Config Package

### 3.1 Obtaining the Software

This release of OFS AGILE RP US FED v8.1.1.1.0 can be downloaded from the My Oracle Support website. Log in and search for **33080764** under the Patches and Updates Tab and download the OFS AGILE RP USFED 8.1.1.1.0 GENERIC.zip archive file.

You must have a valid Oracle account to download the software.

### 3.2 Prerequisites for a New Installation

The following are the prerequisites to install the OFS AGILE RP USFED Application:

- Install and Configure Oracle Financial Services Regulatory Reporting for US Federal Reserve (OFS AGILE RP US FED) v8.1.1.0.0 (patch 32489655) and other prerequisite OFSAAI Patches (see Section 2.2 Prerequisites-installation of (OFS AGILE RP US FED) Installation Guide) on your machine.
- Install and Configure Oracle Financial Services Data Foundation Application Pack v8.1.1.1.0
   One-off Patch Release #2 (8.1.1.1.2) (33017858). For the OFSDF Release v8.1.1.1.2 documents
   and the detailed Release Notes, see the following link: OHC Documentation
   Library.
- Install and configure Oracle Financial Services AgileREPORTER Application 8.0.9.6.4 (Patch ID 33295606).
- Ensure that you have executed the .profile file before you trigger the installation.

Ensure that the FICServer is up and running before you trigger the installation.
 For detailed information on restarting the services, see the OFS Analytical Applications Infrastructure Installation and Configuration Guide Release 8.0.7.0.0.

## 3.3 Installing OFS AGILE RP USFED 8.1.1.1.0 Release

Perform the following instructions to copy, extract, and install this release:

- 1. Copy the downloaded archive file to your OFSAA Server in **Binary** Mode.
- 2. Shut down all the OFSAA Services.

  For more information, see the *Stop the Infrastructure Services* Section in OFS Advanced Analytical Applications Infrastructure Pack Installation and Configuration Guide.
- 3. Execute chmod -R 750 \$FIC HOME
- **4.** If you have an Unzip utility, skip to the next step.

Download the Unzip utility (OS-specific) unzip\_<os>.z from the location <a href="https://updates.oracle.com/unzips/unzips.html">https://updates.oracle.com/unzips/unzips.html</a> and copy it in **Binary** Mode to the directory that is included in your PATH variable, typically **\$HOME** Path or Directory in which you have copied the 8.1.1.1.0 patch.

Uncompress the unzip installer file using the command:

uncompress unzip <os>.Z

#### NOTE

If you notice an error message "uncompress: not found [No such file or directory]", contact your UNIX Administrator.

It is recommended you extract the contents (unzip) of every installer in a separate folder. Do not use one single folder to unzip contents of different releases or patches as some files could be overwritten.

- 5. Execute chmod 751 OFS AGILE RP USFED 8.1.1.1.0 GENERIC.zip
- 6. Execute unzip -a <name of the file to be unzipped>
  For example: unzip -a OFS\_AGILE\_RP\_USFED\_8.1.1.1.0\_GENERIC.zip
- 7. Configure the UPLOAD\_MODEL parameter in the param.conf file present under the OFS\_AGILE\_RP\_USFED/appsLibConfig/conf directory to determine if Model Upload is required or not using the following parameter values:

**0** = If you have already performed Model Upload and want to skip the Model Upload Process **1** = If you want to perform Model Upload

- 8. Navigate to the OFS\_AGILE\_RP\_USFED/bin directory and execute ./setup.sh SILENT
- **9.** The installation progress can be viewed by periodically refreshing the log file in the OFS AGILE RP USFED/logs directory.
- **10.** After installation is completed, verify the log file for any Errors or Warnings. Contact My Oracle Support in case of any issues.

NOTE

This patch installation has taken approximately 10 minutes to complete in Oracle Labs.

## 3.4 Post-installation Steps

The post-installation steps required for this release are as follows:

1. Apply the OFS AAI 33663417 mandatory patch.

#### ATTENTION

On the 10th of December 2021, Oracle released Security Alert CVE-2021-44228 in response to the disclosure of a new vulnerability affecting Apache Log4J before version 2.15. The application of the **33663417** Mandatory Patch fixes the issue.

For details, see the My Oracle Support Doc ID <u>2827801.1</u>.

Ensure that you reapply the **33663417** Mandatory Patch whenever you install or upgrade the application or apply an incremental patch.

- **2.** See the log file in the **/OFS\_AGILE RP USFED/logs** directory to ensure that there are no errors reported. Contact My Oracle Support in case of any issues.
- **3.** Execute the <u>AGILE\_RP\_USFED\_81110\_Atomic\_PostScripts.sql</u> in the Atomic Schema.
- **4.** Execute the <u>AGILE RP USFED 81110 Config PostScripts.sql</u> in the Config Schema after replacing the following placeholders:
  - ##COMMON## Replace with SEGMENT Code of OFS AGILE RP USFED Application ##INFODOM## Replace with INFODOM Code of OFS AGILE RP USFED Application
- **5.** Generate the application EAR or WAR file and redeploy the application on the configured Web Application Server.
  - For more information on generating and deploying the EAR or WAR file, see the *Post Installation Steps* Section in the <u>OFS Advanced Analytical Applications Infrastructure Pack Installation and Configuration Guide</u>.
- **6.** Restart all the OFSAA Services. For more information, see the *Start the Infrastructure Services* Section in the <u>OFS Advanced Analytical Applications Infrastructure Pack Installation and Configuration Guide.</u>
- 7. Perform the Source Model generation for US FED Processing Source. For more information, see the *Generating Source Models* Section in the <u>OFS Advanced Analytical Applications Infrastructure Pack User Guide Release 8.1.1.0.0</u>.

The Oracle Financial Services Regulatory Reporting for US Federal Reserve (OFS\_AGILE\_RP\_USFED) is now ready for use. If you encounter any problems during the setup, contact OFSAA Support at <a href="My\_Oracle Support">My\_Oracle Support</a>.

## 3.5 Post US FED Run Execution

After the US FED Run Execution, follow these steps:

- 1. For Prior Date Reporting, see the <a href="Prior Date Reporting">Prior Date Reporting</a> Document.
- 2. Execute the <<INFODOM>>\_REG\_RUNEXE\_RESAVE batch to populate the RUNEXESUMM Table if you are not using the FFIEC-002 or FFIEC-002S Reports.

If you are using the FFIEC-002 or FFIEC-002S Reports, then execute the <Installer Path>/OFS\_REG\_REP\_USFED/Post\_Scripts/RUNEXESUMM\_VW.sql file in Atomic Schema.

OFS AgileREPORTER would display additional filters of Run Execution ID and Run Status during report retrieval based on the RUNEXESUMM Table:

- a. Run Execution ID is the Run Execution Identifier concatenated with Run Description.
- **b.** Run Status shows the status of US FED Run Execution.
- c. Define the entities as SOLO or CONSOLIDATED in OFS AgileREPORTER before retrieving returns.

For more information on Derived Entity Resave, see the MOS.

## 3.6 Deploying Template Package

After saving the derived entities, follow these steps to deploy the Template Package:

- 1. To deploy the product configuration on OFS AgileREPORTER using the package OFSAA\_AR\_TEMPLATE\_USFED\_81110.zip bundled inside the Template\_Package directory of the installer:
  - **a.** Navigate to the /Template Package directory inside the installer.
  - **b.** Unzip the files with the following command:

```
unzip OFS_RP_TEMPLATE_USFED_81110.zip
```

The FED v1.26.1-b15 sign.lrm file is extracted with the above command.

- **c.** Navigate to the path where AgileREPORTER is installed and then go to the /bin directory.
- **d.** Add a new configuration with the following command:

```
./config.sh -p -a <Template_Package Full Path>/<.lrm file>
For example:
    ./config.sh -p -a <Template_Package Full Path>/FED_v1.26.1-
b15_sign.lrm
```

If you encounter any problems during deployment, contact My Oracle Support.

# 3.7 Deploying Configuration Package

After saving the derived entities, follow these steps to deploy the Config Package:

- 1. To deploy the product configuration on OFS AgileREPORTER using the package OFSAA\_REG\_REP\_USFED\_81110.zip bundled inside the Config\_Package directory of the installer:
  - a. Navigate to the <OFS AGILE REPORTER>/bin directory under the installed location.
  - **b.** Add a new configuration with the following command:

```
./config.sh -a <Config Package Full Path>
```

#### For example:

./config.sh -a /scratch/kit/81110/OFS\_AGILE\_RP\_USFED/Config\_Package/OFSAA REG REP USFED 81110.zip

#### **2.** Update the Alias with the following command:

./config.sh -ea OFSAA\_REG\_REP\_USFED\_81110 -iv 8.1.1.1.0 -alias "OFSAA FED DATA SOURCE" -aif <OFS AGILE REPORTER>/bin/aliasinfo.properties

#### NOTE

Based on the latest configuration in your system, update the following aliasinfo.properties in the database to retrieve the reports.

• For Oracle Database Type,

```
db.type = <<Oracle>>
for example: db.type = Oracle
```

• For Oracle Database SID/Service,

```
oracle.sid = <<Oracle SID>> or
oracle.service = <<Oracle service name>>
for example: oracle.sid = USFEDDB
or oracle.service = USFEDDB
```

• For Database host, either IP address or server name

```
db.host = <<Database IP address>>
or <<Database server name>>
for example: db.host = 10.40.142.195
or whf00ax1
```

For Database port,

```
db.port = <<Database port number>>
for example: db.port = 1521
```

For Database user credentials,

```
user.name = <<Atomic schema>>
password = <<Atomic schema password>>
for example: user.name = QA_FSDFATM250
password = password1
```

# **OFSAA Support**

Raise a Service Request (SR) in My Oracle Support (MOS) for queries related to the OFSAA Applications.

#### **Send Us Your Comments**

Oracle welcomes your comments and suggestions on the quality and usefulness of this publication. Your input is an important part of the information used for revision.

- Did you find any errors?
- Is the information clearly presented?
- Do you need more information? If so, where?
- Are the examples correct? Do you need more examples?
- What features did you like most about this manual?

If you find any errors or have any other suggestions for improvement, indicate the title and part number of the documentation along with the chapter/section/page number (if available) and contact Oracle Support.

Before sending us your comments, you might like to ensure that you have the latest version of the document wherein any of your concerns have already been addressed. You can access the My Oracle Support site that has all the revised/recently released documents.

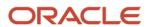